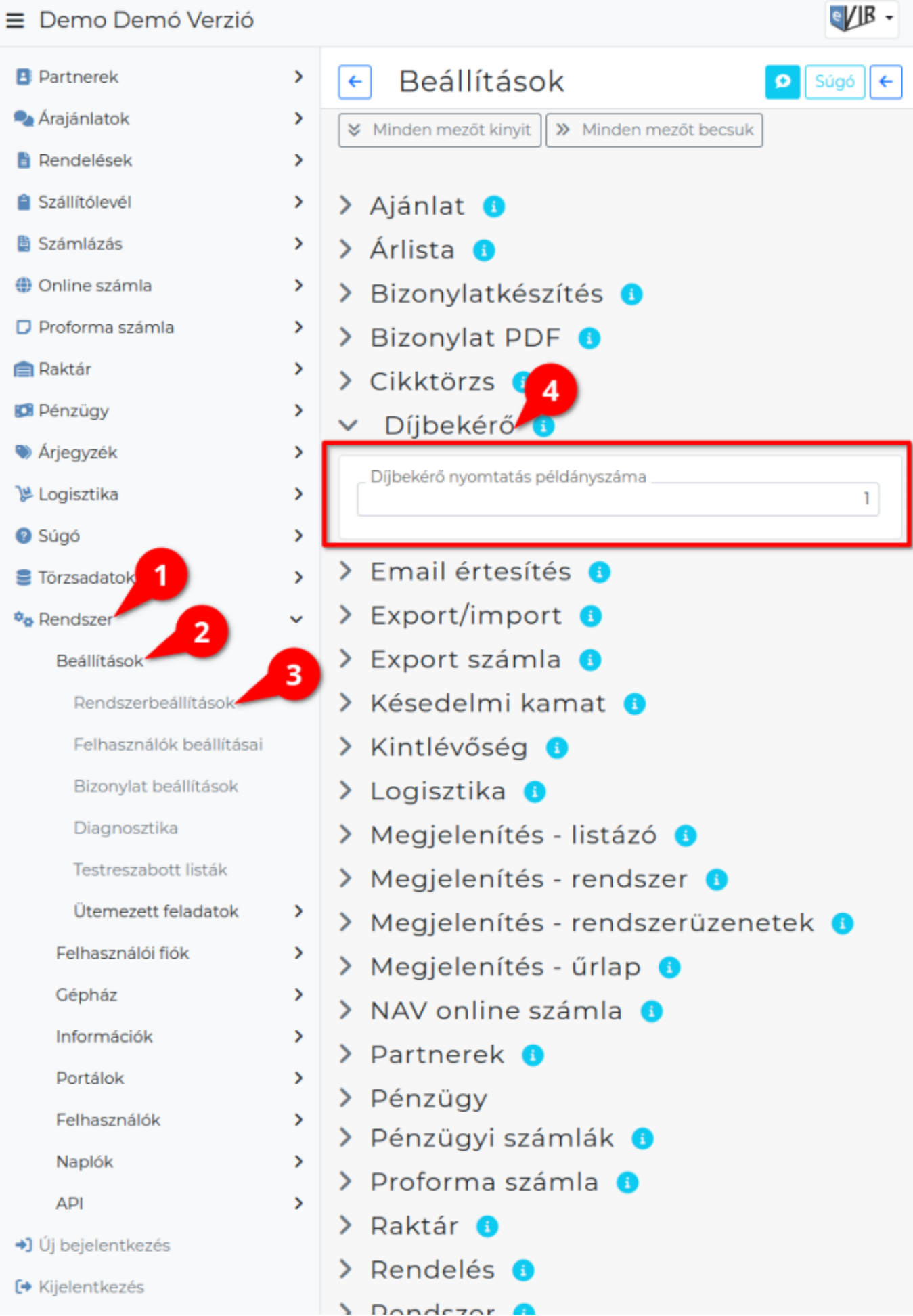

- 1. A **Rendszer**
- 2. **[Beállítások](https://doc.evir.hu/doku.php/evir:rendszer:rendszer)**
- 3. **[Rendszerbeállítások](https://doc.evir.hu/doku.php/evir:rendszer:beallitasok:beallitasok)** menüpont alatt,
- 4. a **Díjbekérő** területen az eVIR rendszer [díjbekérőv](https://doc.evir.hu/doku.php/evir:dijbekero:dijbekero)el kapcsolatos beállításait lehet elvégezni.

## **Mezők**

**Díjbekérő nyomtatás példányszáma**

A szállítólevél alapján készülő díjbekérő [PDF nyomtatvány](https://doc.evir.hu/doku.php/evir:fogalmak:nyomtatas) előállítása hány példányban történjen meg.

**| Felvesz |** [gombra kattintva elmenti](https://doc.evir.hu/doku.php/evir:alapok:funkcio_gombok) a beállításokat!

Kapcsolódó oldalak:

- [Szállítólevél](https://doc.evir.hu/doku.php/evir:szallitolevel:szallitolevel)
- [Díjbekérő](https://doc.evir.hu/doku.php/evir:dijbekero:dijbekero)

From: <https://doc.evir.hu/> - **eVIR tudásbázis**

Permanent link: **<https://doc.evir.hu/doku.php/evir:rendszer:beallitasok:dijbekero?rev=1687167144>**

Last update: **2023/06/19 11:32**

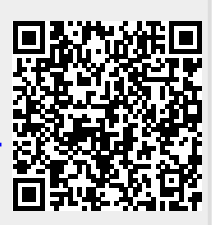